# IBM Business Process Manager Advanced - Process Server

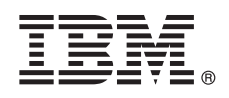

**Versão 8.5**

# **Manual de Iniciação Rápida**

*Introdução à instalação e à configuração do IBM Business Process Manager Advanced - Process Server V8.5*

**Versão de idioma nacional:** Para obter o Manual de Iniciação Rápida noutros idiomas, imprima o PDF específico de idioma do CD do Manual de Iniciação Rápida.

## **Descrição geral do produto**

O IBM® Business Process Manager (BPM) é uma plataforma de gestão de processos empresariais fácil de utilizar e completa que ajuda a gerir os processos empresariais. Inclui ferramentas e ambientes em tempo de execução que ajudam proprietários dos processos e utilizadores empresariais na concepção, execução, supervisão e optimização dos processos empresariais.

#### **1 Passo 1: Aceder ao software e à documentação**

 $\odot$ 

Se descarregou o produto do Passport Advantage, siga as instruções presentes no [documento descarregado](http://www.ibm.com/support/docview.wss?uid=swg24034309) [\(http://www.ibm.com/support/docview.wss?uid=swg24034309\)](http://www.ibm.com/support/docview.wss?uid=swg24034309).

A oferta deste produto inclui os seguintes componentes:

- CD do Manual de Iniciação Rápida
- v IBM BPM Advanced V8.5.0 incluindo o IBM Installation Manager V1.6.2, IBM WebSphere Application Server V8.5.0.2, e IBM DB2 Express Edition V10.1 (apenas para Microsoft Windows e Linux Intel)
- v Os suplementos do IBM WebSphere Application Server Network Deployment V8.5 incluem IBM Servidor HTTP, IBM servidor proxy seguro DMZ e IBM WebSphere Edge Components
- v IBM DB2 Enterprise Server Edição V10.1
- IBM Tivoli Directory Server V6.3
- IBM Tivoli Access Manager para e-Business V6.1.1

Alguns destes componentes são opcionais. Para componentes de produto e configurações disponíveis, consulte o Information Center [IBM BPM](http://pic.dhe.ibm.com/infocenter/dmndhelp/v8r5m0/index.jsp) [\(http://pic.dhe.ibm.com/infocenter/dmndhelp/v8r5m0/index.jsp\)](http://pic.dhe.ibm.com/infocenter/dmndhelp/v8r5m0/index.jsp).

Para obter a documentação completa, com instruções de instalação, consulte a biblioteca do [IBM Business Process](http://www.ibm.com/software/integration/business-process-manager/library/documentation) [Manager](http://www.ibm.com/software/integration/business-process-manager/library/documentation) [\(http://www.ibm.com/software/integration/business-process-manager/library/documentation\)](http://www.ibm.com/software/integration/business-process-manager/library/documentation).

## **2 Passo 2: Avalie a configuração do sistema e hardware**

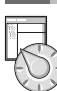

Pode utilizar o IBM BPM em várias configurações diferentes. Para obter mais informações, consulte *Planear para IBM Business Process Manager* no Information Center. Reveja a licença do produto para garantir que possui todas as autorizações necessárias para suportar a topologia e que compreende as restrições de utilização para todos os componentes de software que estão incluídos neste produto.

Para obter os requisitos do sistema, consulte os requisitos detalhados do sistema [IBM Business Process Manager](http://www.ibm.com/support/docview.wss?uid=swg27023005) [Advanced](http://www.ibm.com/support/docview.wss?uid=swg27023005) [\(http://www.ibm.com/support/docview.wss?uid=swg27023005\)](http://www.ibm.com/support/docview.wss?uid=swg27023005).

#### **3 Passo 3: Instalar o IBM Business Process Manager Advanced - Process Server**

Para criar uma topologia de implementação de rede simples IBM Process Server utilizando a base de dados DB2 Express, conclua os seguintes passos para uma instalação típica:

- 1. Inicie o ficheiro do programa de arranque da unidade DVD ou de onde extraiu a imagem electrónica. A partir do programa de arranque, seleccione **Utilizar o programa de instalação típico**.
- 2. Verifique a informação no painel seguinte, que inclui a localização da instalação e faça clique em **Seguinte (Next)**.
- 3. Opte por instalar uma base de dados incorporada do DB2 Express. Se já instalou o DB2, está pronto a instalar o produto através de uma base de dados existente. Faça clique em **Seguinte**.
- 4. Leia e aceite o acordo de licença e, em seguida, faça clique em **Instalar Software (Install Software)** para iniciar a instalação. Durante a instalação do software, pode ver e imprimir a informação sobre a instalação.

Quando a instalação está concluída, a consola de Iniciação Rápida inicia automaticamente.

Para instalações personalizadas, seleccione **Utilizar o programa de instalação personalizado** no programa de arranque. O IBM Installation Manager é iniciado. Para passos de instalação detalhados, consulte *Instalar e configurar o IBM Business Process Manager Advanced: Process Server* no Information Center.

#### **Mais informações**

- **?** Para obter recursos técnicos adicionais, consulte as ligações seguintes:
	- v [IBM Education Assistant](http://publib.boulder.ibm.com/infocenter/ieduasst/v1r1m0/) [\(http://publib.boulder.ibm.com/infocenter/ieduasst/v1r1m0/\)](http://publib.boulder.ibm.com/infocenter/ieduasst/v1r1m0/)
	- v Documentação do [WebSphere Application Server](http://pic.dhe.ibm.com/infocenter/wasinfo/v8r5/index.jsp) [\(http://pic.dhe.ibm.com/infocenter/wasinfo/v8r5/index.jsp\)](http://pic.dhe.ibm.com/infocenter/wasinfo/v8r5/index.jsp)
	- v [Informações de suporte](http://www.ibm.com/support/entry/portal/Overview/Software/WebSphere/IBM_Business_Process_Manager_Advanced) [\(http://www.ibm.com/support/entry/portal/Overview/Software/WebSphere/](http://www.ibm.com/support/entry/portal/Overview/Software/WebSphere/IBM_Business_Process_Manager_Advanced) [IBM\\_Business\\_Process\\_Manager\\_Advanced\)](http://www.ibm.com/support/entry/portal/Overview/Software/WebSphere/IBM_Business_Process_Manager_Advanced)

IBM Business Process Manager Advanced - Process Server V8.5 Materiais Licenciados - Propriedade da IBM. © Copyright IBM Corp. 2000, 2013. Direitos Restritos para Utilizadores do Governo dos Estados Unidos - Uso, reprodução ou divulgação restrito pelo documento GSA ADP Schedule Contract com a IBM Corp.

IBM, o logótipo IBM, ibm.com, DB2, Passport Advantage, Tivoli, e WebSphere são marcas comerciais ou marcas comerciais registadas da International Business Machines Corp., registadas em muitas jurisdições no mundo. Outros nomes de produtos e serviços podem ser marcas comerciais da IBM ou de terceiros. Uma lista actual de marcas comerciais da IBM está disponível na web em ["Direitos de autor e informações de marca comercial"](http://www.ibm.com/legal/copytrade.shtml) [\(www.ibm.com/legal/copytrade.shtml\)](http://www.ibm.com/legal/copytrade.shtml).

Intel é uma marca comercial ou uma marca comercial registada da Intel Corporation ou das respectivas subsidiárias nos Estados Unidos e outros países. Linux é uma marca comercial registada da Linus Torvalds nos Estados Unid

Part Number: CF3RQML

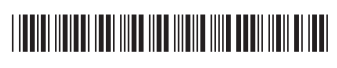